# Krótki przewodnik DC170

\*Dla instrukcji dotyczących instalacji, proszę zapoznać się z **2. Instalacja i podłączanie** na tylnej stronie.

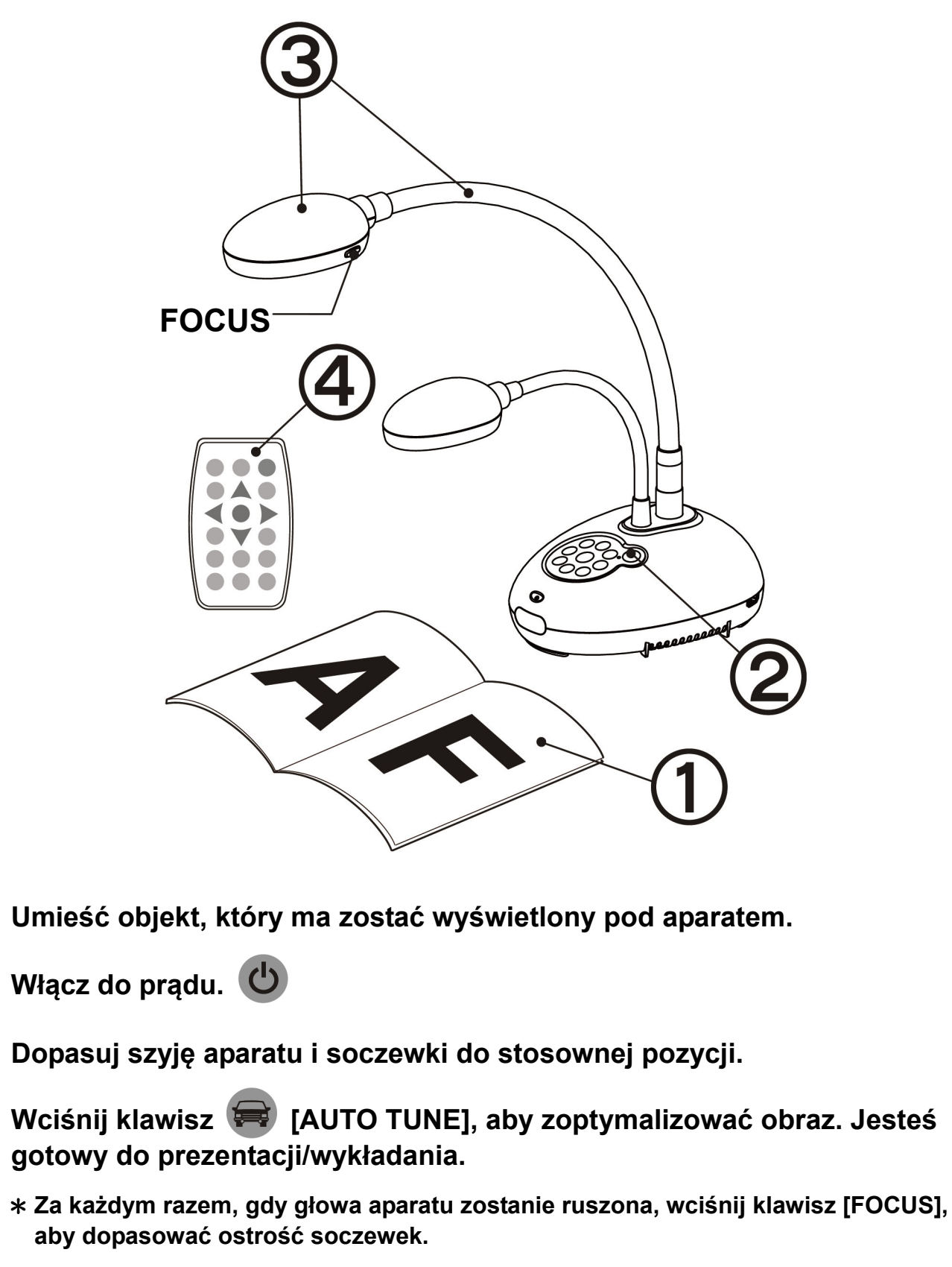

## Ważne

- **Proszę aktywować gwarancję poprzez stronę internetową www.MyLumens.com.tw/reg**
- **Proszę odwiedzić naszą stronę internetową www.MyLumens.com/goto.htm <sup>w</sup> celu pobrania najnowszej wersji oprogramowania, wielojęzykowej instrukcji <sup>u</sup>żytkownika i szybkiego przewodnika.**

## Warunki użytkownika

### 1. Rozpoczęcie

 $\left( 4\right)$ 

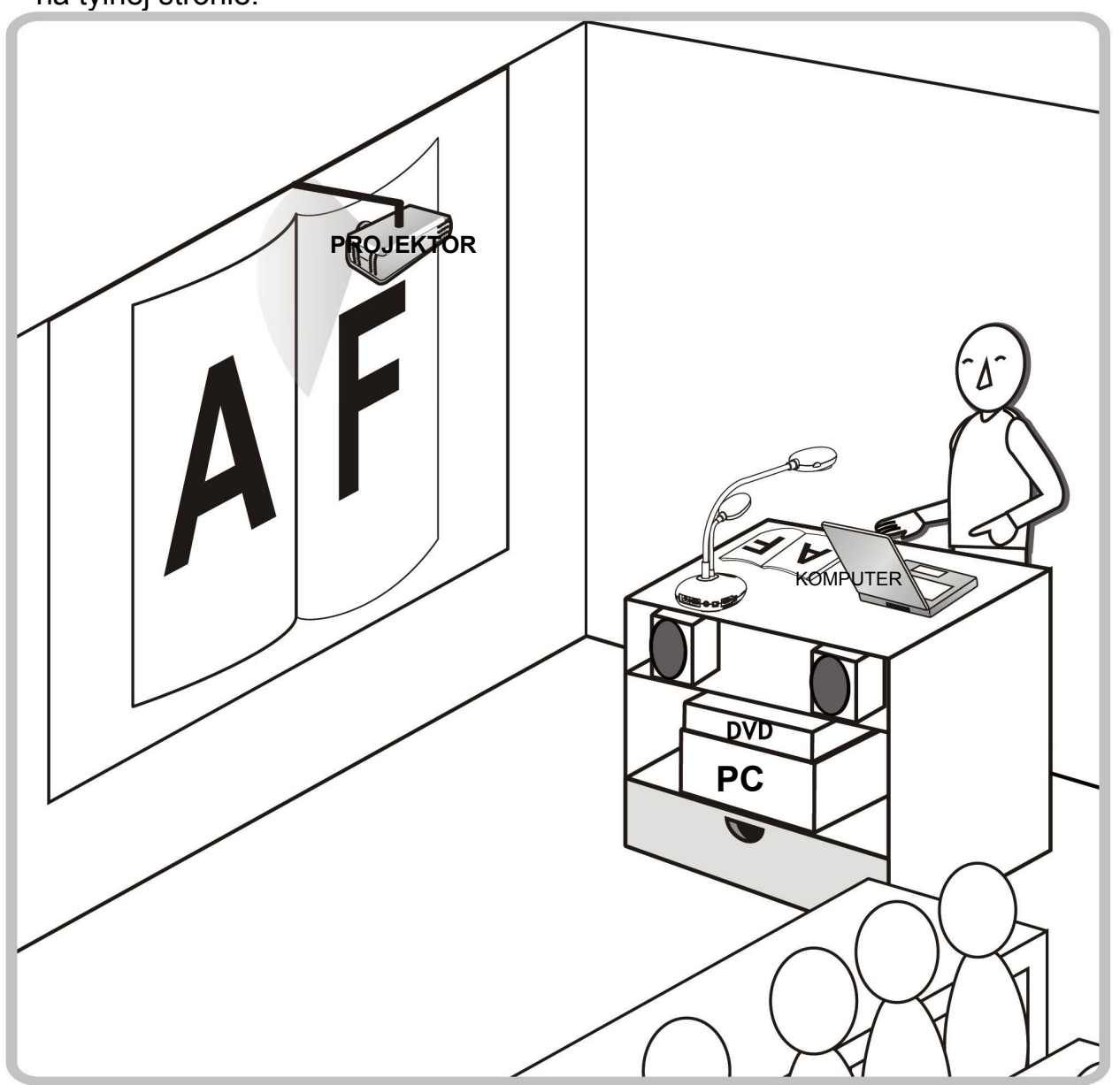

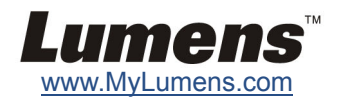

### **Podłączanie do Projektora lub Monitora Podłącz do komputera i użyj**

## **oprogramowania Lumens**

#### **Podłącz komputer, projektor lub monitor jednocześnie**

## 2. Instalacja i podłączanie

### **Podłącz do Interaktywnej Tablicy (IT) Podłącz do HDTV Podłącz do komputera poprzez RS232**

\* Sterowniki i oprogramowanie mogą zostać pobrane ze strony internetowej Lumens.

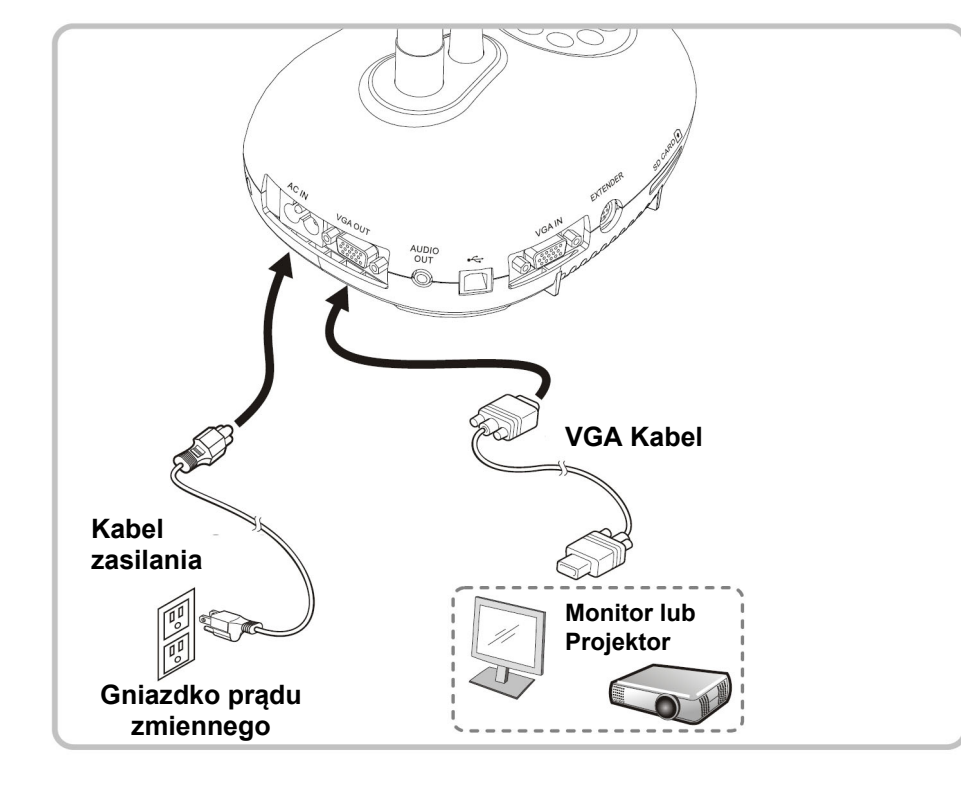

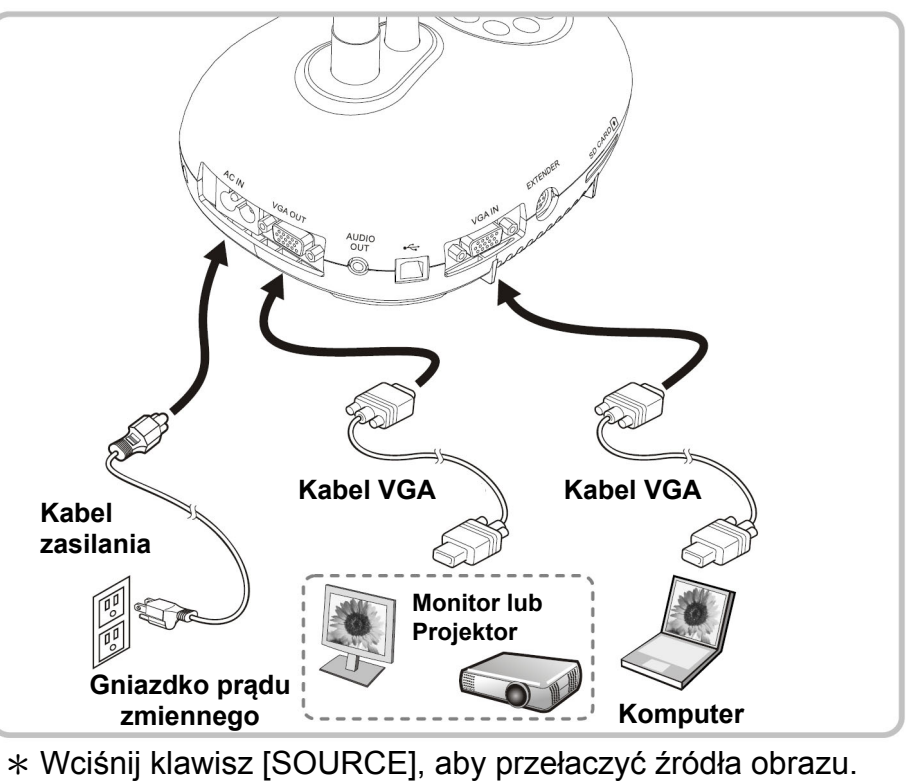

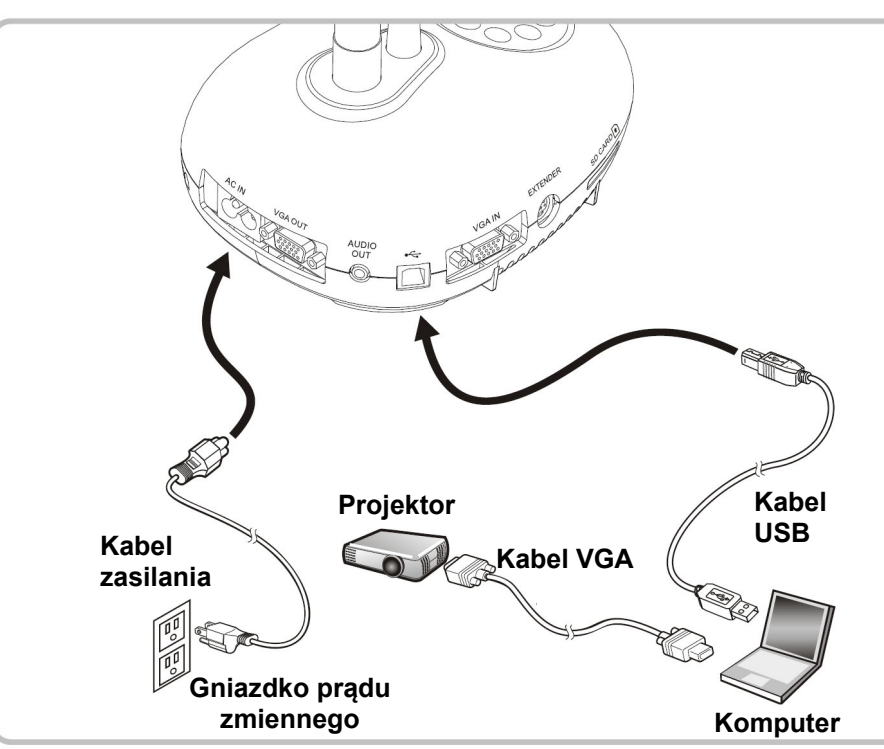

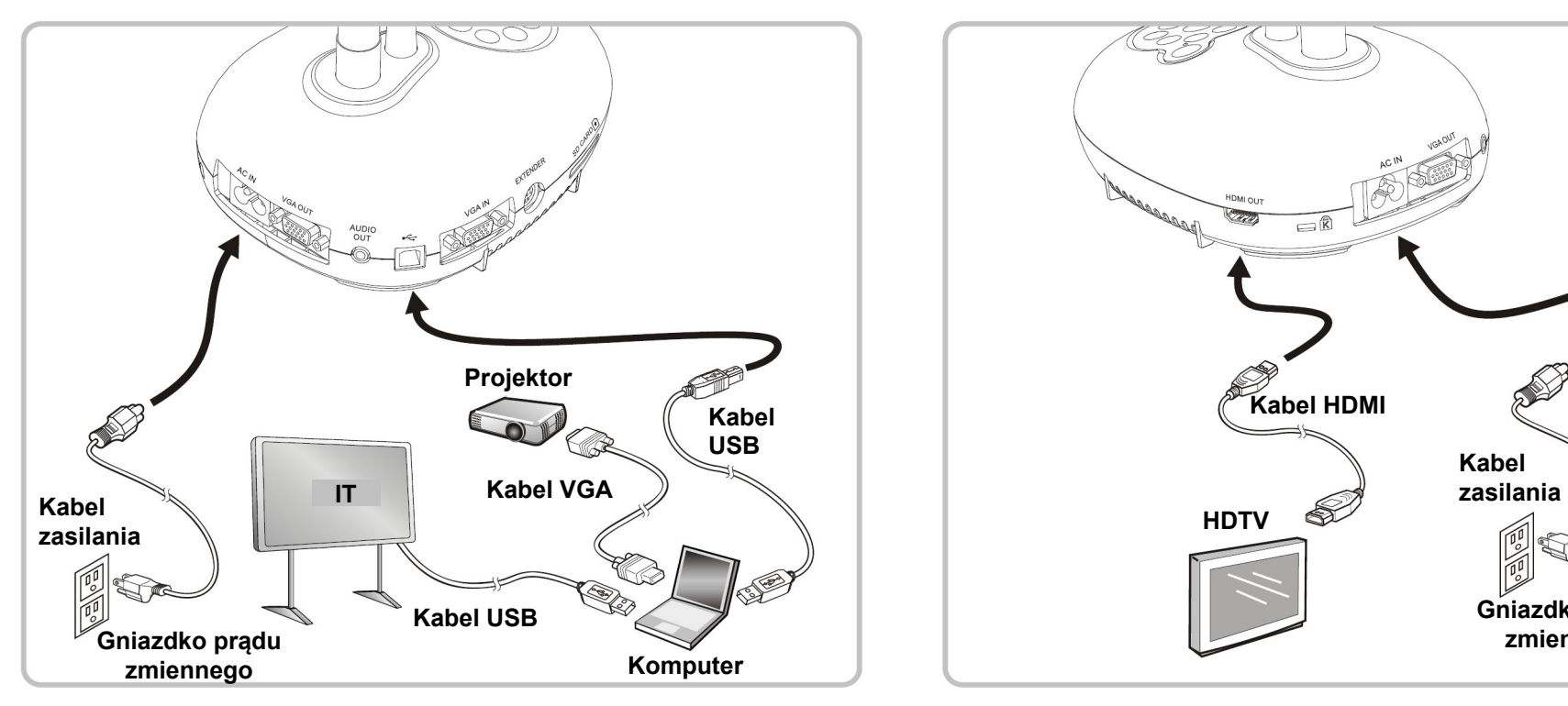

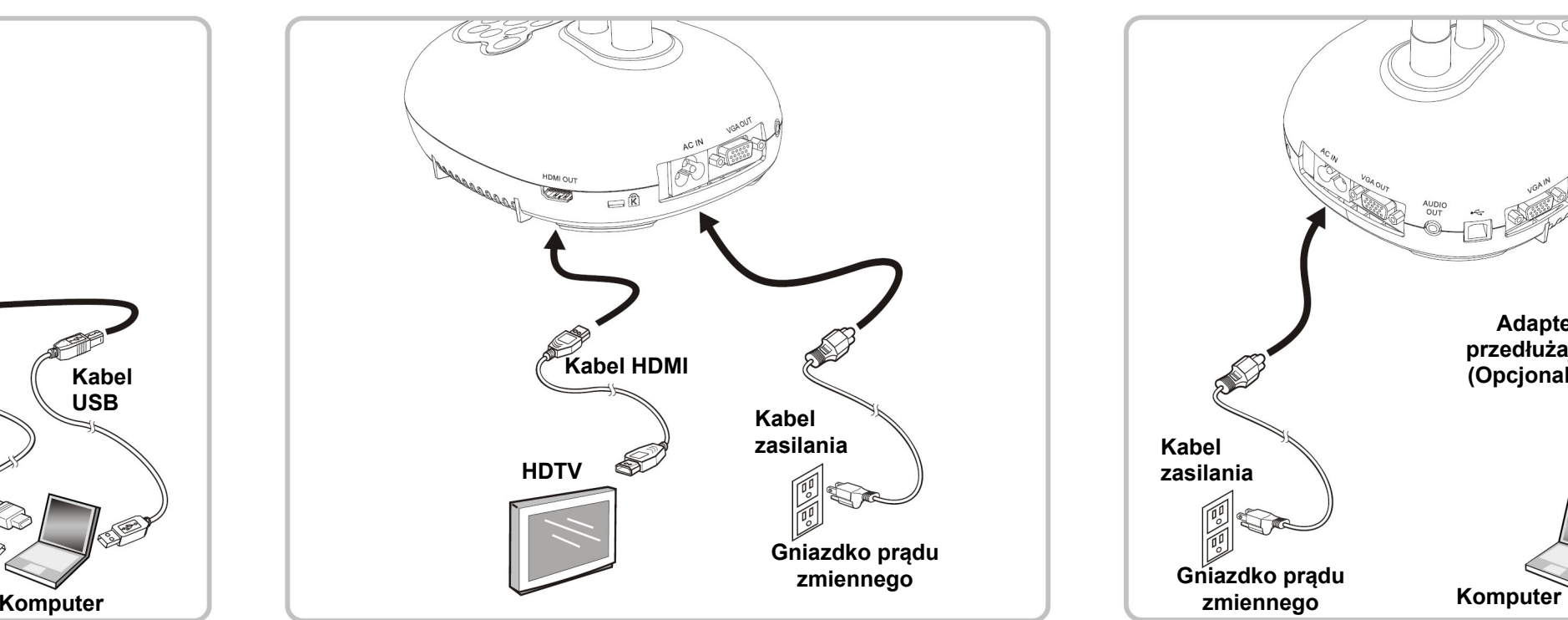

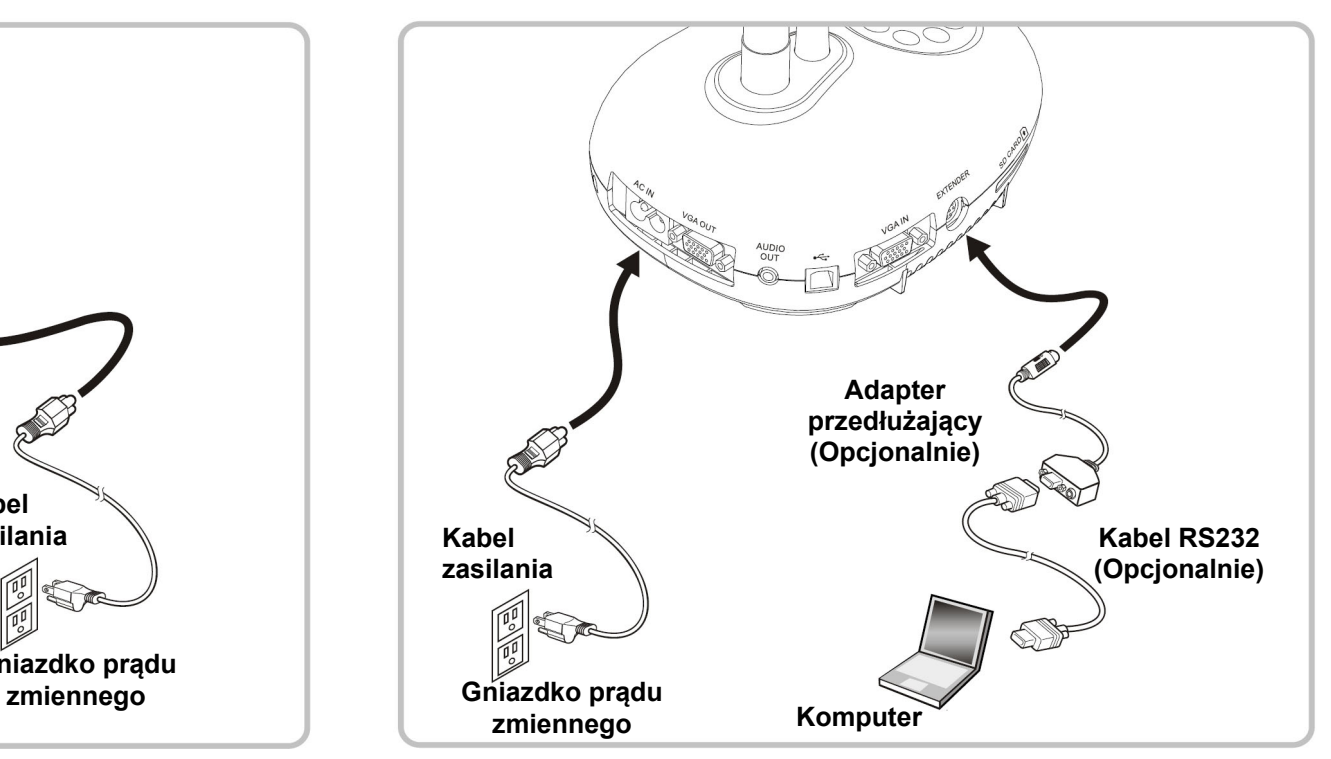

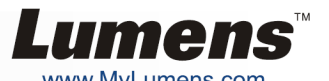